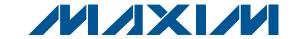

### **General Description**

The MAX4989 evaluation kit (EV kit) provides a proven design to evaluate the MAX4989 Hi-Speed 2-of-4 USB 2.0 crosspoint switch. The EV kit contains two sub circuits, a typical USB crosspoint switch application (top half), and a test circuit (bottom half).

The USB crosspoint switch application circuit is USB powered by the USB host. USB input/output connectors are also provided to easily interface with USB devices. All USB signal traces are  $90\Omega$  differential controlledimpedance traces.

A separate test circuit is also provided at the bottom of the MAX4989 EV kit for eye diagram evaluation using SMA connections and  $90\Omega$  controlled-impedance traces.

The MAX4989 EV kit PCB comes with two MAX4989ETD+ devices installed. The MAX4989ETD+ is available in a lead(Pb)-free 14-pin, 3mm x 3mm TDFN package.

### **Features**

- USB Connectors for Inputs and Outputs
- ◆ USB Powered (Cable Included)
- ◆ Eye Diagram Test Circuit with SMA Input/Output
- **♦ Jumper-Selectable USB Channel Connection**
- ♦ Lead(Pb)-Free and RoHS Compliant
- ♦ Proven PCB Layout
- ◆ Fully Assembled and Tested

### **Ordering Information**

| PART          | TYPE   |
|---------------|--------|
| MAX4989EVKIT+ | EV Kit |

<sup>+</sup>Denotes lead(Pb)-free and RoHS compliant.

### Component List

| DESIGNATION | QTY | DESCRIPTION                                                       |
|-------------|-----|-------------------------------------------------------------------|
| C1-C4       | 4   | 0.1µF ±10%, 16V X7R ceramic capacitors (0603) TDK C1608X7R1C104K  |
| D1, D2, D3  | 3   | 20V, 500mA Schottky diodes<br>(SOD123)<br>Fairchild Semi MBR0520L |
| J1, J2      | 2   | USB type-B, right-angle PC-mount receptacles                      |
| J3, J4      | 2   | USB type-A, right-angle<br>PC-mount receptacles                   |
| JU1-JU6     | 6   | 3-pin headers                                                     |
| LED1, LED2  | 2   | Orange LEDs (0603)                                                |

| DESIGNATION                   | QTY | DESCRIPTION                                                 |
|-------------------------------|-----|-------------------------------------------------------------|
| R1, R2                        | 2   | 680Ω ±5% resistors (0603)                                   |
| R3-R6                         | 0   | Not installed, resistors (0603)                             |
| SMA1+, SMA1-,<br>SMA2+, SMA2- | 4   | Edge-mount receptacle SMA connectors                        |
| U1, U2                        | 2   | USB 2.0 crosspoint switches (14 TDFN-EP*) Maxim MAX4989ETD+ |
| _                             | 6   | Shunts                                                      |
| _                             | 2   | USB high-speed A-to-B cables, 6ft                           |
| _                             | 1   | PCB: MAX4989 EVALUATION KIT+                                |

<sup>\*</sup>EP = Exposed pad.

## **Component Suppliers**

| SUPPLIER                | PHONE        | WEBSITE               |
|-------------------------|--------------|-----------------------|
| Fairchild Semiconductor | 888-522-5372 | www.fairchildsemi.com |
| TDK Corp.               | 847-803-6100 | www.component.tdk.com |

Note: Indicate that you are using the MAX4989 when contacting these component suppliers.

# Evaluates: MAX4989

### **Quick Start**

### Required Equipment

- MAX4989 EV kit (2 USB cables included)
- User-supplied Windows® 2000/XP® or Windows Vista® PC with a spare USB port
- User-supplied USB signal source (e.g., USB 2.0 flash drive)

Note: In the following sections, text in bold and under**lined** refers to items from the Windows operating system.

### **Procedure**

The MAX4989 EV kit is fully assembled and tested. Follow the steps below to verify board operation:

- 1) Place a shunt across pins 2-3 of jumper JU1.
- 2) Place a shunt across pins 1-2 of jumper JU2.
- 3) Place a shunt across pins 2-3 of jumper JU3.
- Connect the USB cable from the PC to the J1 USB connector on the EV kit.
- 5) Verify that LED1 turns on.
- 6) Connect the USB signal source to the J3 USB connector on the EV kit.
- 7) Go to the Windows **System Properties** window (Windows logo key + Pause Break key from keyboard) to locate and open the **Device Manager**. Under the **Universal Serial Bus Controllers** subject directory, verify that the USB 2.0 signal source is recognized through the USB port.

### \_Detailed Description of Hardware

The MAX4989 evaluation kit (EV kit) provides a proven design to evaluate the MAX4989 Hi-Speed 2-of-4 USB 2.0 crosspoint switch. The EV kit contains two sub circuits, a typical USB crosspoint switch application (top half), and a test circuit (bottom half).

### **Application Circuit**

The application circuit is located at the top of the board. Jumpers JU1, JU2, and JU3 are used to control the switch connection (see Table 1). The MAX4989 is powered from the USB port that is connected to the USB host. To use a user-supplied power supply, connect a 5V supply to the VCC and GND pads. All signal traces in the USB application circuit are  $90\Omega$  differential controlledimpedance traces.

### **Test Diagram Circuit**

A separate test circuit is also provided at the bottom of the MAX4989 EV kit for timing critical tests such as eye diagrams. The test circuit is powered by applying a 2.7V to 5.5V power supply at the VCC2 and GND2 pads.

**Table 1. Jumper Settings** 

|      | -         |      | •                   |
|------|-----------|------|---------------------|
| SH   | UNT POSIT | ION  | DESCRIPTION         |
| JU1  | JU2       | JU3  | DESCRIPTION         |
| 2-3  | 2-3       | 2-3  | Shutdown            |
| 1-2  | 2-3       | 2-3  | Illegal state       |
| 2-3  | 1-2       | 2-3  | J1 and J3 connected |
| 1-2  | 1-2       | 2-3  | J2 and J3 connected |
| 2-3  | 2-3       | 1-2  | J2 and J4 connected |
| 1-2  | 2-3       | 1-2  | J1 and J4 connected |
| 2-3  | 1-2       | 1-2  | Illegal state       |
| 1-2* | 1-2*      | 1-2* | Shutdown            |

<sup>\*</sup>Default position.

**Table 2. Test Circuit Jumper Settings** 

| SHUNT POSITION         |     | DECORIDEION |             |
|------------------------|-----|-------------|-------------|
| JU4                    | JU5 | JU6         | DESCRIPTION |
| 2-3                    | 1-2 | 2-3         | On          |
| All other combinations |     | Off         |             |

Windows, Windows XP, and Windows Vista are registered trademarks of Microsoft Corp.

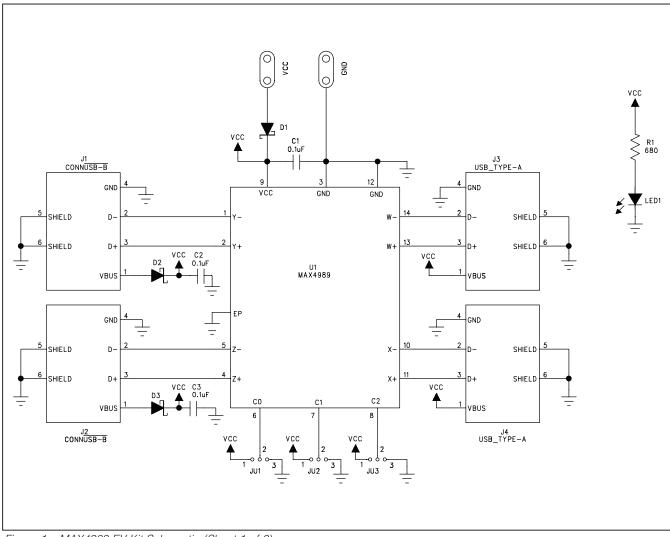

Figure 1a. MAX4989 EV Kit Schematic (Sheet 1 of 2)

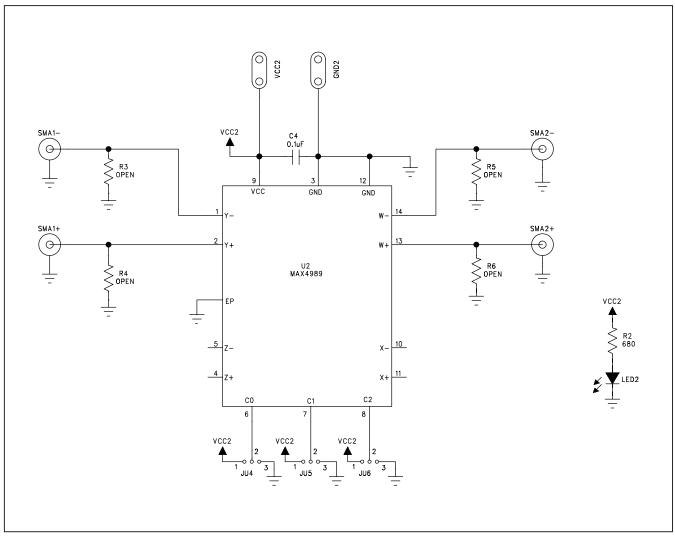

Figure 1b. MAX4989 EV Kit Schematic (Sheet 2 of 2)

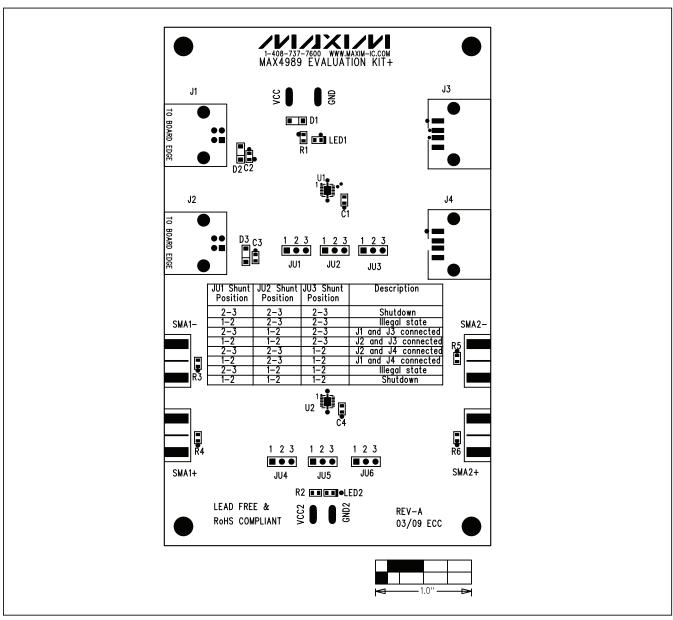

Figure 2. MAX4989 EV Kit Component Placement Guide—Component Side

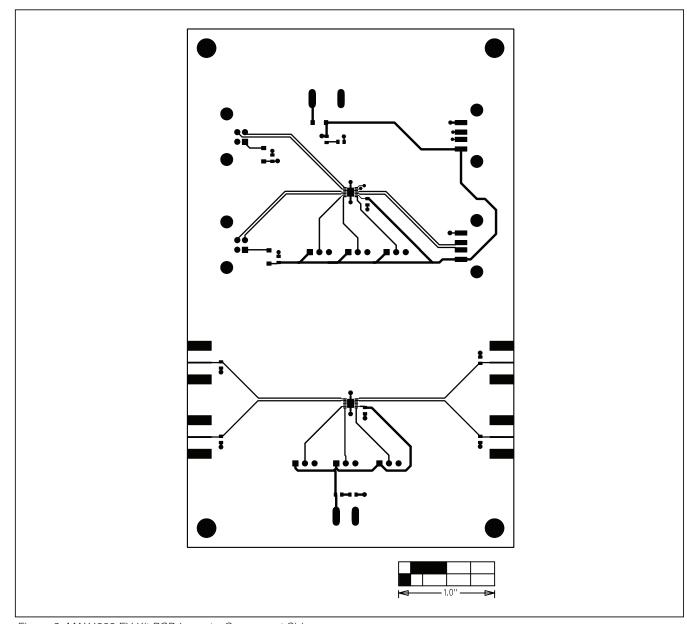

Figure 3. MAX4989 EV Kit PCB Layout—Component Side

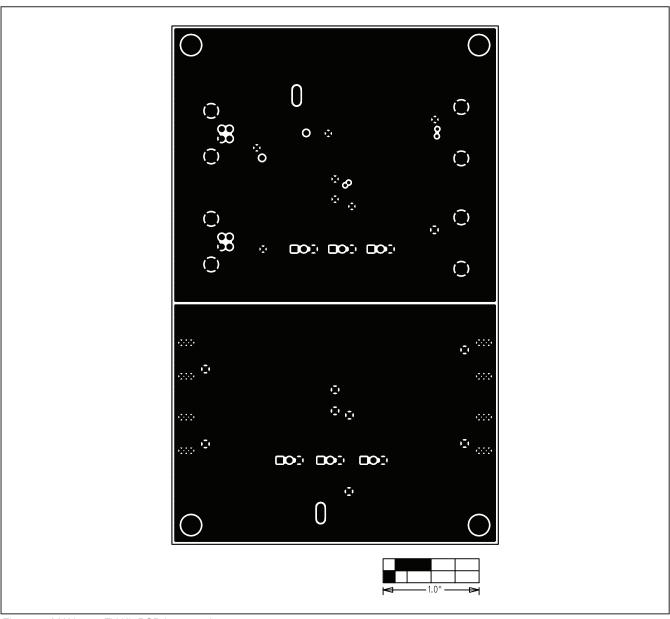

Figure 4. MAX4989 EV Kit PCB Layout—Layer 2

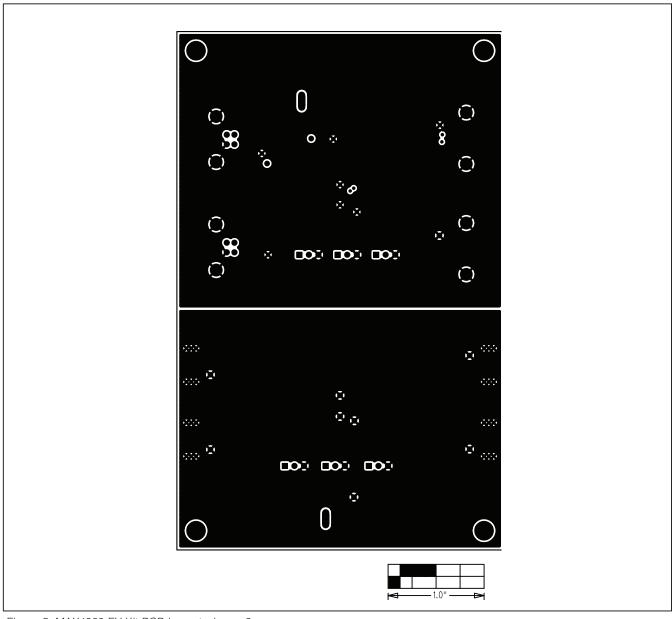

Figure 5. MAX4989 EV Kit PCB Layout—Layer 3

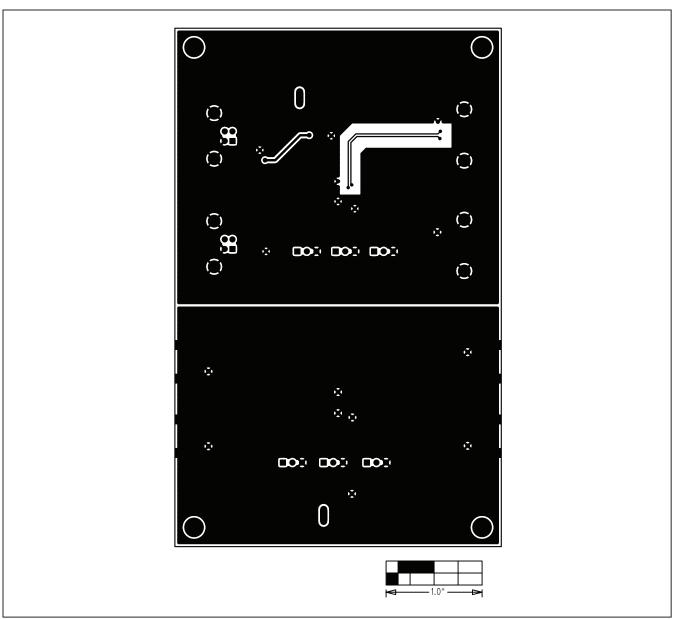

Figure 6. MAX4989 EV Kit PCB Layout—Solder Side

Maxim cannot assume responsibility for use of any circuitry other than circuitry entirely embodied in a Maxim product. No circuit patent licenses are implied. Maxim reserves the right to change the circuitry and specifications without notice at any time.

# **X-ON Electronics**

Largest Supplier of Electrical and Electronic Components

Click to view similar products for Switch IC Development Tools category:

Click to view products by Maxim manufacturer:

Other Similar products are found below:

Maxim